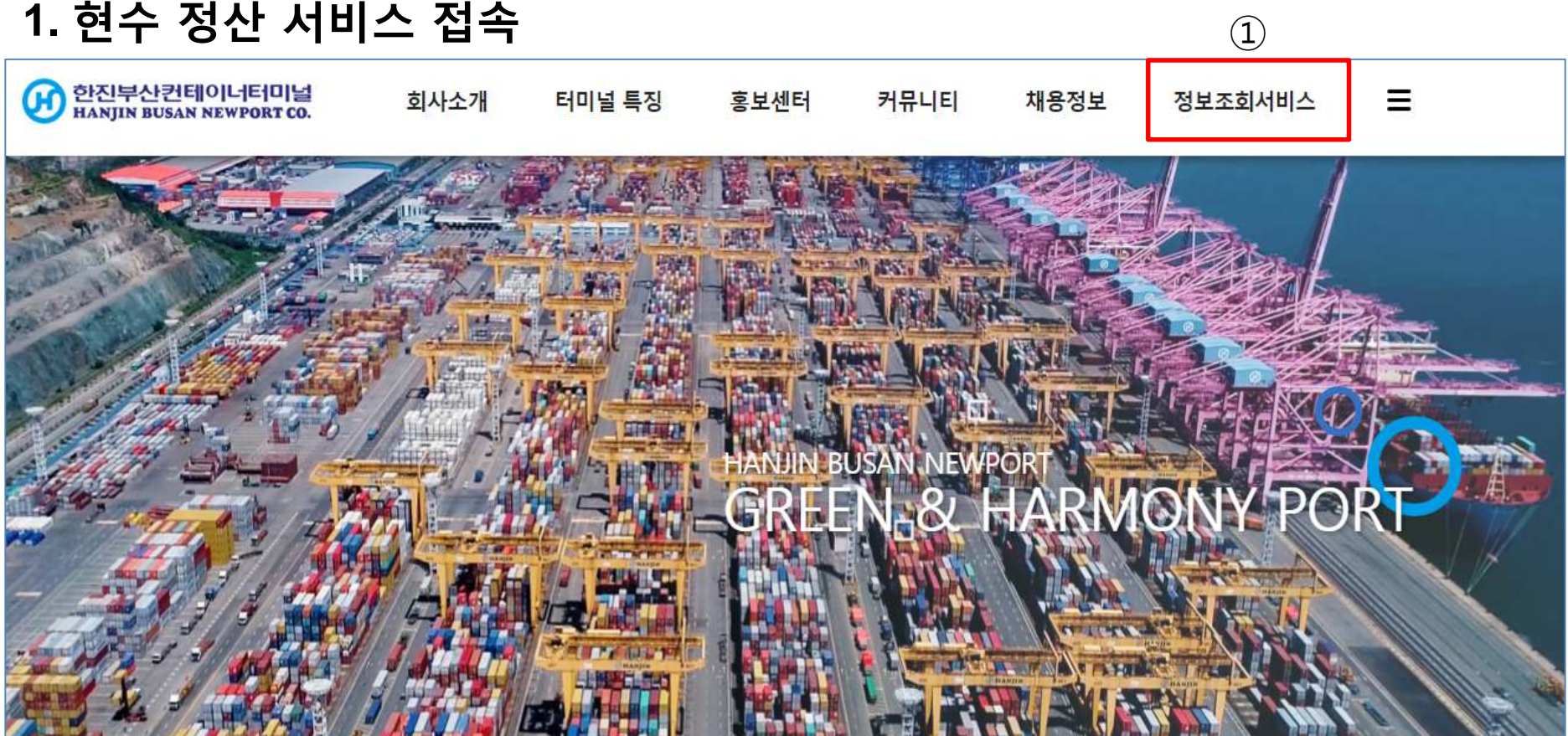

※ 홈페이지 개편 이전(21.02.16) 가입 <sup>된</sup> 회원들도 신규 가입 필요(홈페이지 내에 회원가입 가능)

※ 현수 정산 서비스 이용 <sup>시</sup> 회원가입 <sup>및</sup> 로그인 <sup>후</sup> 사용 가능(별도 승인절차 없음)

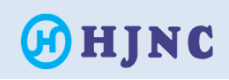

### **2.** 현수 정산 서비스 회원 가입 <sup>및</sup> 접속 경로

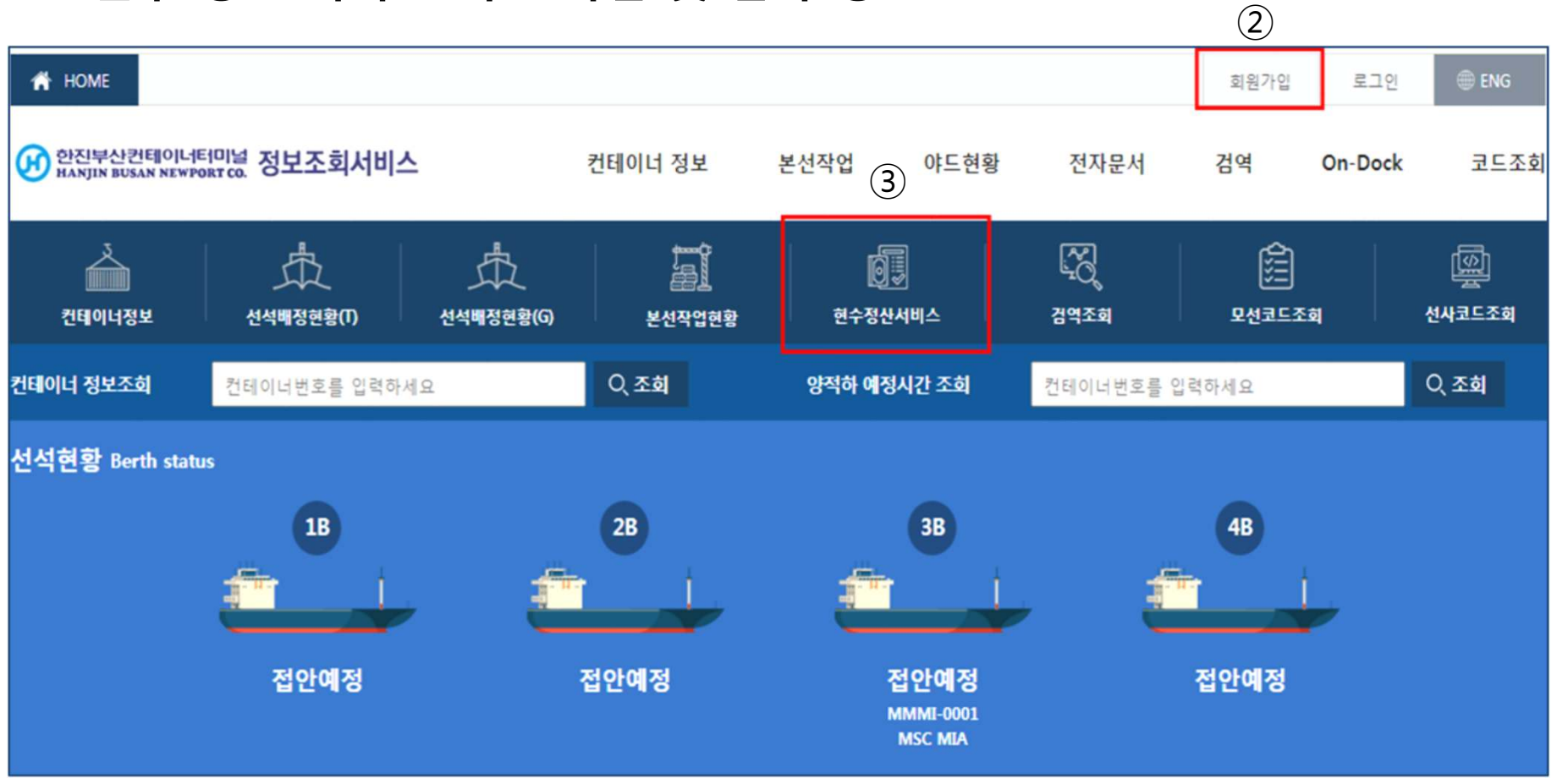

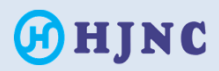

### **3.** 현수 대상 컨테이너 확인

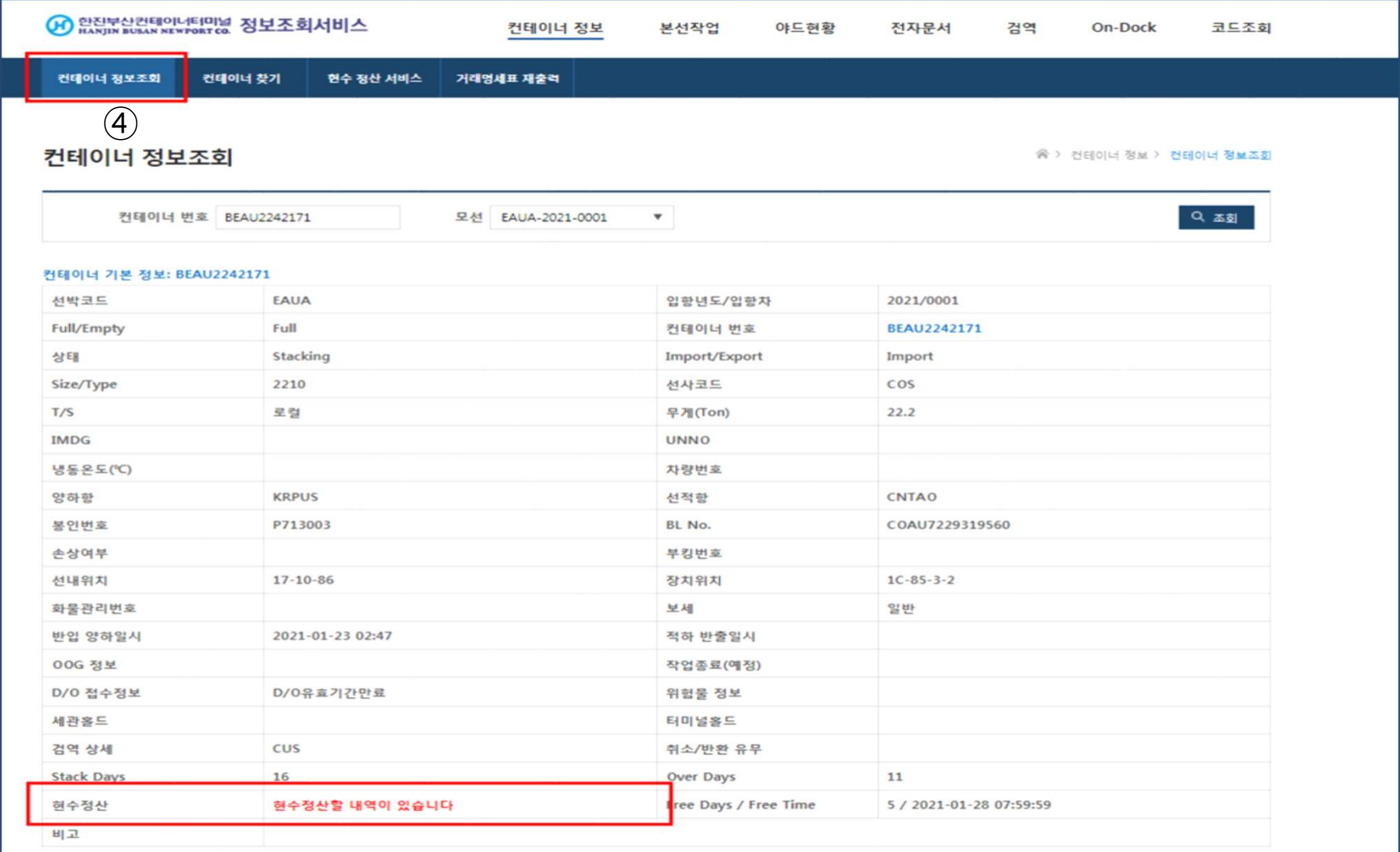

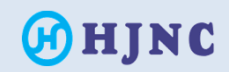

### **4.** 현수 정산 서비스 이용 방법

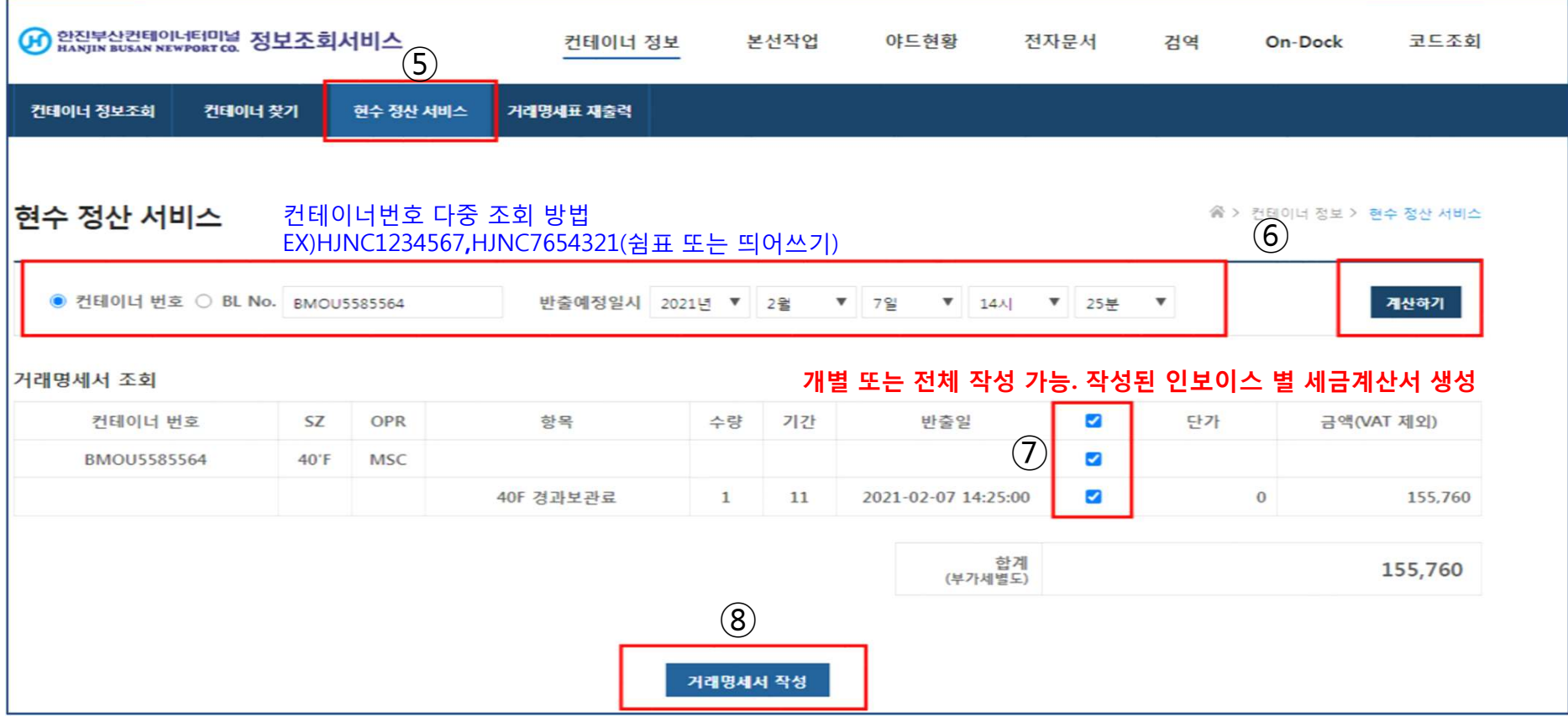

※ 두 <sup>개</sup> 이상 컨테이너(B/L No. 상이 해도 가능) 전체 조회 가능 ※ 작성된 거래명세서 별로 계산서가 발행 <sup>됨</sup> / ⑦번 : 항목별 선택하여 정산 가능 ※ 현수 비용이 있다고 확인되나 조회가 되지 않을 경우 > 거래명세표 발행 완료 건으로 거래명세표재출력 화면에서만 조회 가능 > 거래명세표재출력 화면에서 조회되지 않을 경우 inbound@hjnc.co.kr 메일 문의

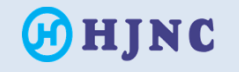

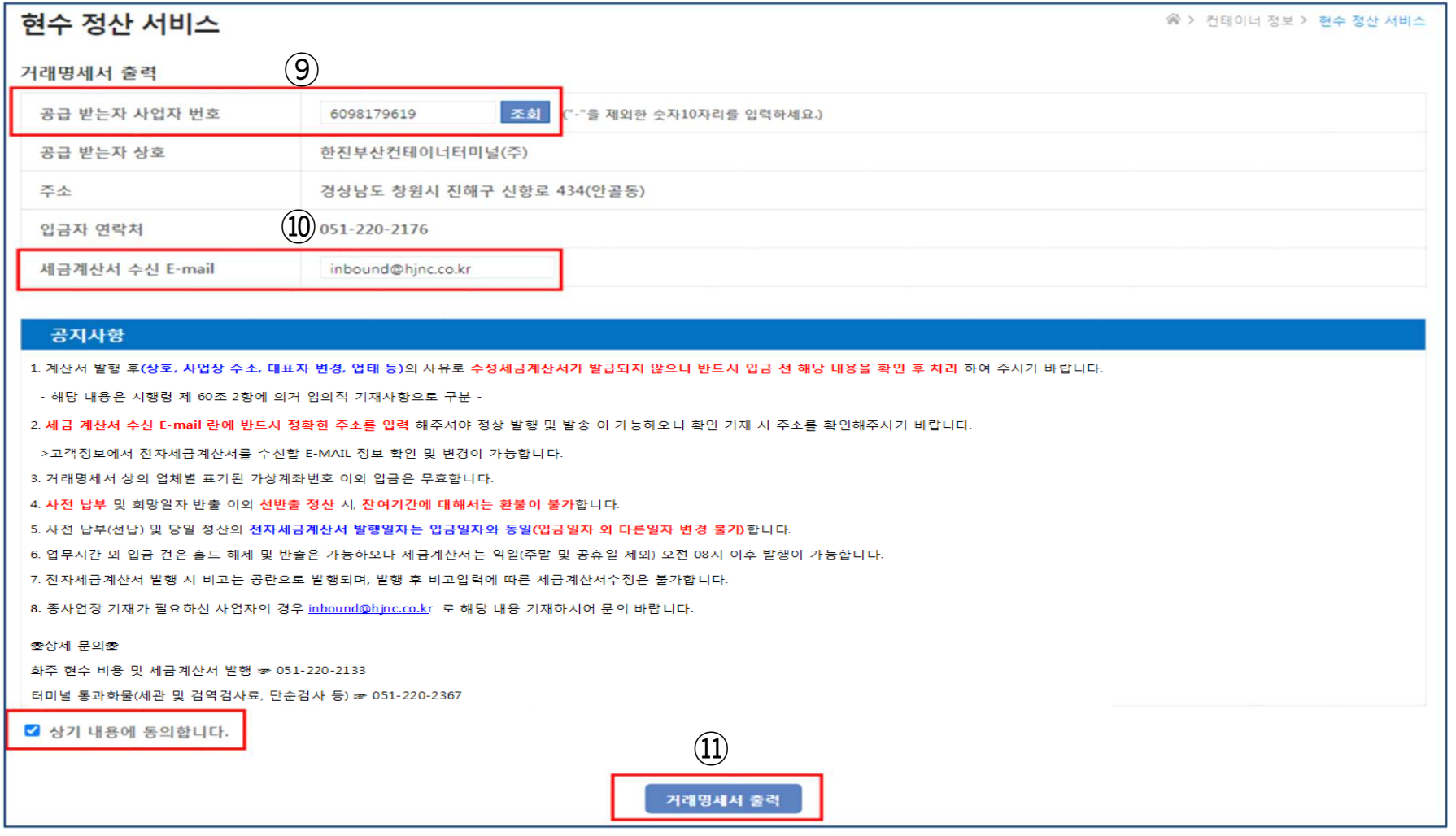

※ 미등록 사업자 또는 조회 <sup>된</sup> 사업자 정보가 상이할 경우 inbound@hjnc.co.kr 사업자등록증 송부 ※ 거래명세서 출력 <sup>후</sup> 사업자 번호 수정이 필요하신 경우 별도 요청이 필요하오니, 출력 <sup>전</sup> 반드시 사업자등록번호 확인 필수.

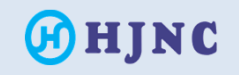

# 현수 정산 서비스 Manual<br>———————————————————

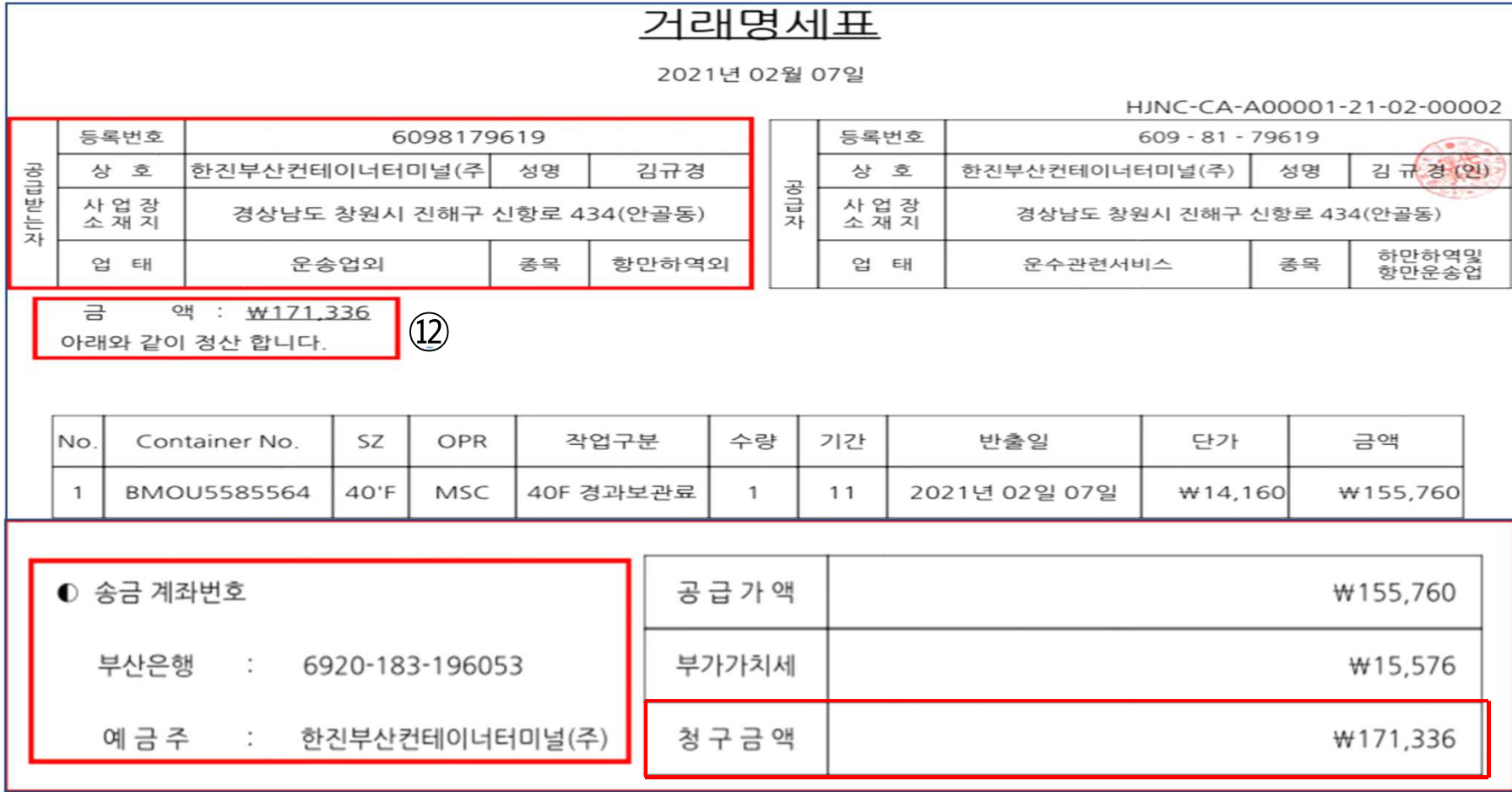

#### ※ 반드시 <sup>⑫</sup> 항목의 <sup>총</sup> 금액과 계좌번호가 일치해야 입금 <sup>및</sup> 처리가 가능

※ 입금과 동시 자동 홀드 해제 ※ 당부 사항 : 계산서 발행 <sup>후</sup> 수정이 어려우니 반드시 입금 <sup>전</sup> 한번 <sup>더</sup> 확인 바랍니다.

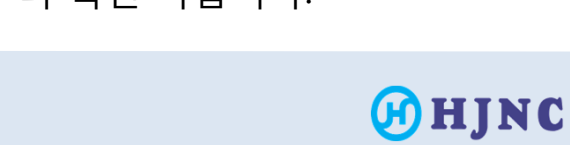

6

# 현수 정산 서비스 Manual<br>-----------------------

### **5.** 거래명세표 재출력 방법

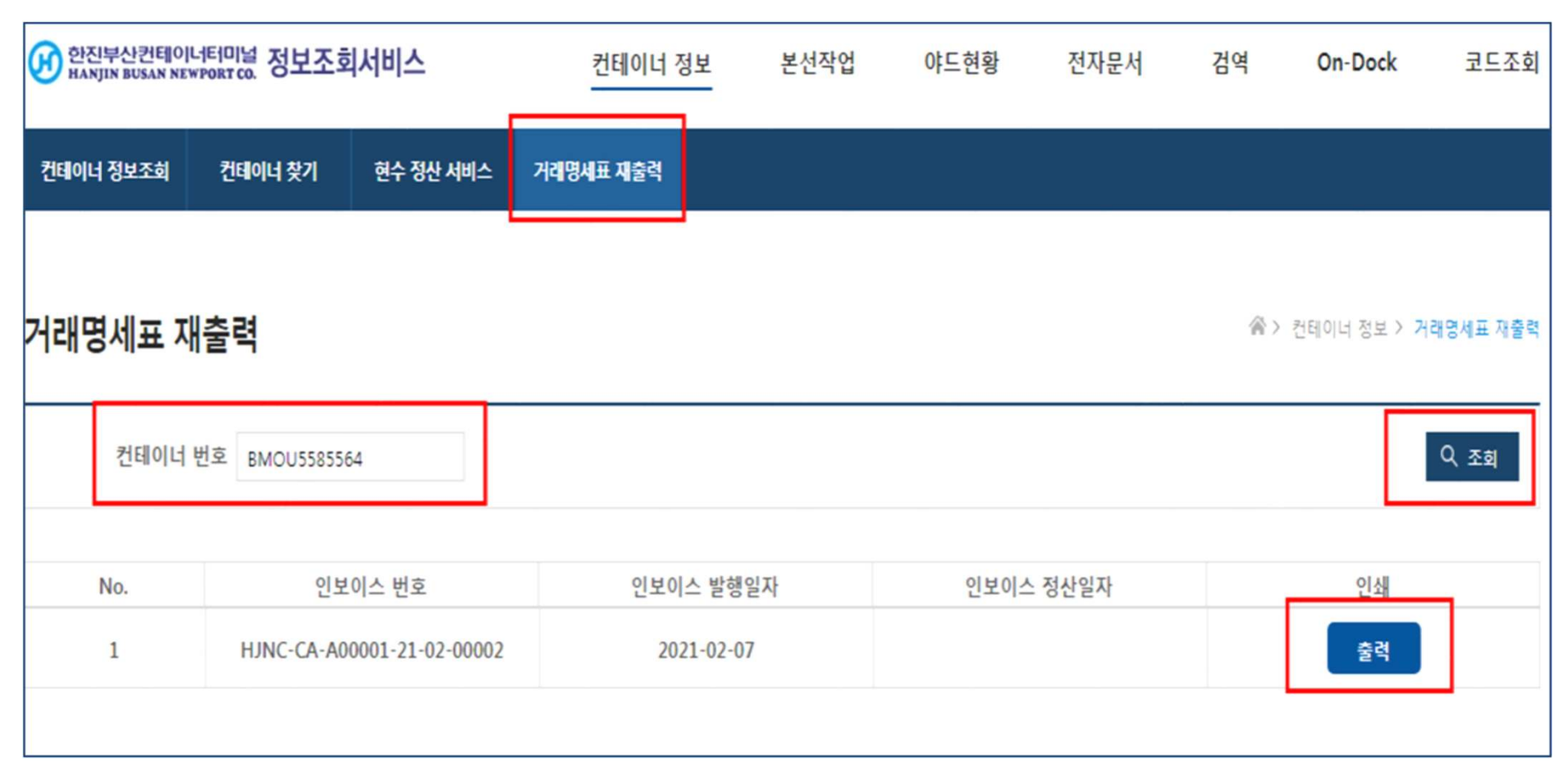

#### ※ 재 출력 화면에서 조회되는 컨테이너는 기존 화주정산서비스에서 추가 조회 되지 않습니다. ※ 다른 ID로 조회 <sup>및</sup> 계산서 발행할 사업자 변경 <sup>시</sup> 처리 완료 <sup>된</sup> <sup>건</sup> 취소 요청 ☞ (inbound@hjnc.co.kr)

**OHJNC**